# **HOW TO REGISTER PROPERLY IN QISPOS**

Academic Advisory Service

Angela [Holtmann](https://ivv5hpp.uni-muenster.de/u/aholt_02/) and [Sebastian Posur](https://www.uni-muenster.de/FB10/Service/show_perspage.shtml?id=1599)

## **REGISTRATION**

### **OF COURSES OFFERED AT FACULTY 10**

You need to register every

- lecture
- tutorial
- seminar
- exam

of your curriculum in order to receive the corresponding ECTS credits.

# **QISPOS**

- **QISPOS** is an electronic registration tool. You need to register via QISPOS in order to receive the corresponding ECTS credits.
- **HISLSF** is an electronic course catalogue. If you find a button "apply/cancel application", this will not formally register you for the course.
- **Learnweb** is a learning management system. If you are subscribed to a Learnweb course, this does not mean that you are formally registered.

## **DEADLINES**

### **FOR COURSES OFFERED AT FACULTY 10**

## **EXAMINATIONS (ORAL/WRITTEN)**

Let *d* denote the date of the exam.

- Registration: at least 7 days in advance of *d*.
- Deregistration: at least 7 days in advance of *d*.

### **LECTURES/EXERCISES/SEMINARS**

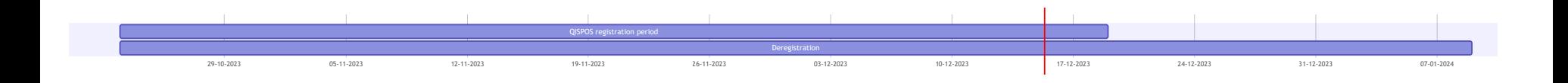

- Registration: within general QISPOS registration period (**23 October 2023 until 19 December 2023**)
- Deregistration: only possible until **9 January 2024**

### **IMPORTANT NOTE**

Whenever you experience the following situation:

- you want to register for a lecture/seminar/tutorial/written exam
- but there is no corresponding slot visible in QISPOS,

then write an e-mail to the examination office (Jana Hold) within the corresponding registration periods.

# **RECALL: STRUCTURE OF THE M.SC. MATHEMATICS**

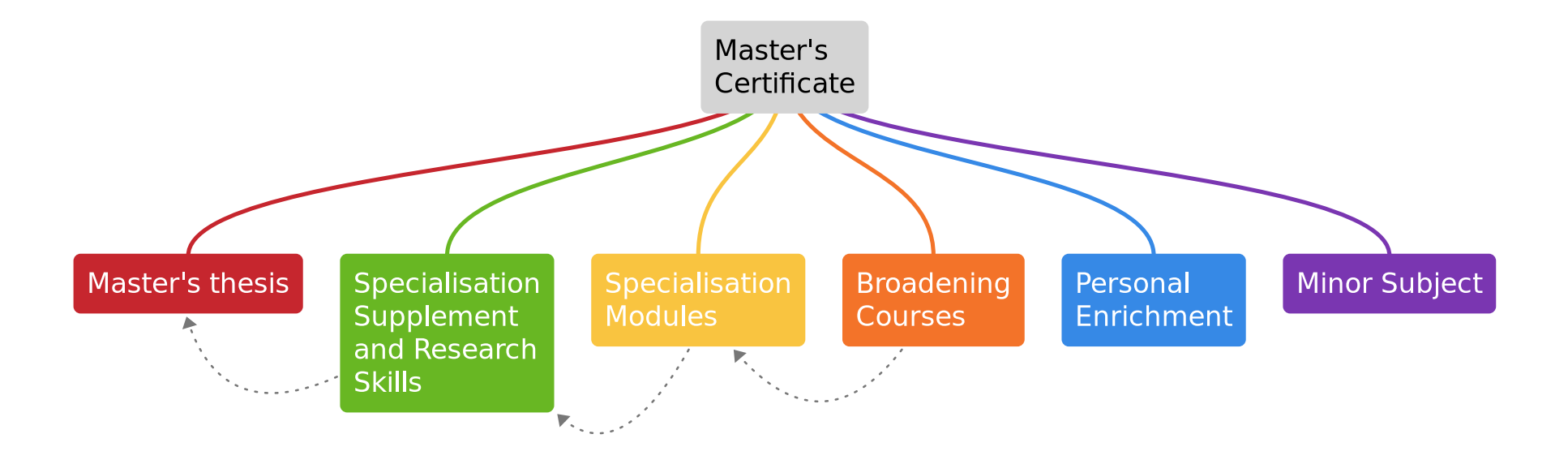

## **SPECIALISATION MODULES**

#### **THEORETICAL MATHEMATICS TYPE II**

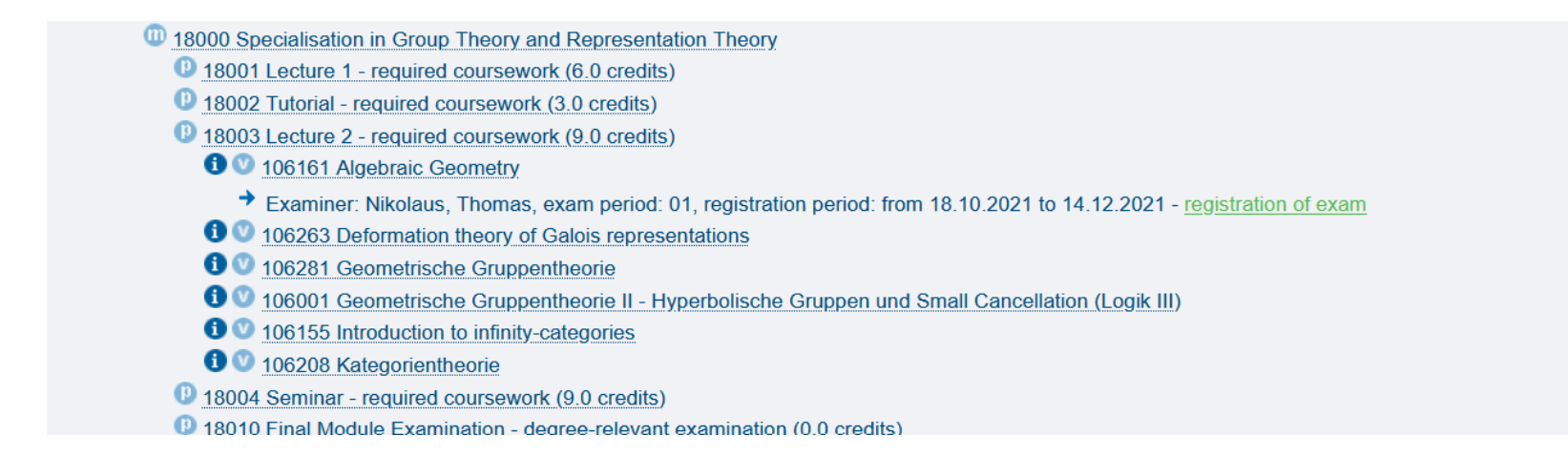

- Clicking on "registration of exam" registers you for the lecture (in this case).
- If you want a seminar as your Type II course: 1. click on "Seminar - required coursework" 2. click on "registration of exam" Recall: you need to give a talk and pass.

# **THEORETICAL MATHEMATICS TYPE I**

You need to register the following seperately within QISPOS:

- Lecture I
- Tutorial corresponding to Lecture I
- Written exam

If there is an oral exam  $\Rightarrow$  see "Oral examinations"

# **APPLIED MATHEMATICS TYPE I**

You need to register the following seperately within QISPOS:

- Lecture I
- Tutorial corresponding to Lecture I

Clicking on "Lecture I" registers you both for the lecture and the written exam (in this case).

If there is an oral exam, you are only registered for the lecture. To register for the oral exam, see "Oral examinations".

# **APPLIED MATHEMATICS TYPE II**

You need to register the following seperately within QISPOS:

Lecture II/Seminar/Student Project There may be an oral exam  $\Rightarrow$  see "Oral examinations"

## **BROADENING COURSES**

#### **APPLIED/THEORETICAL MATHEMATICS**

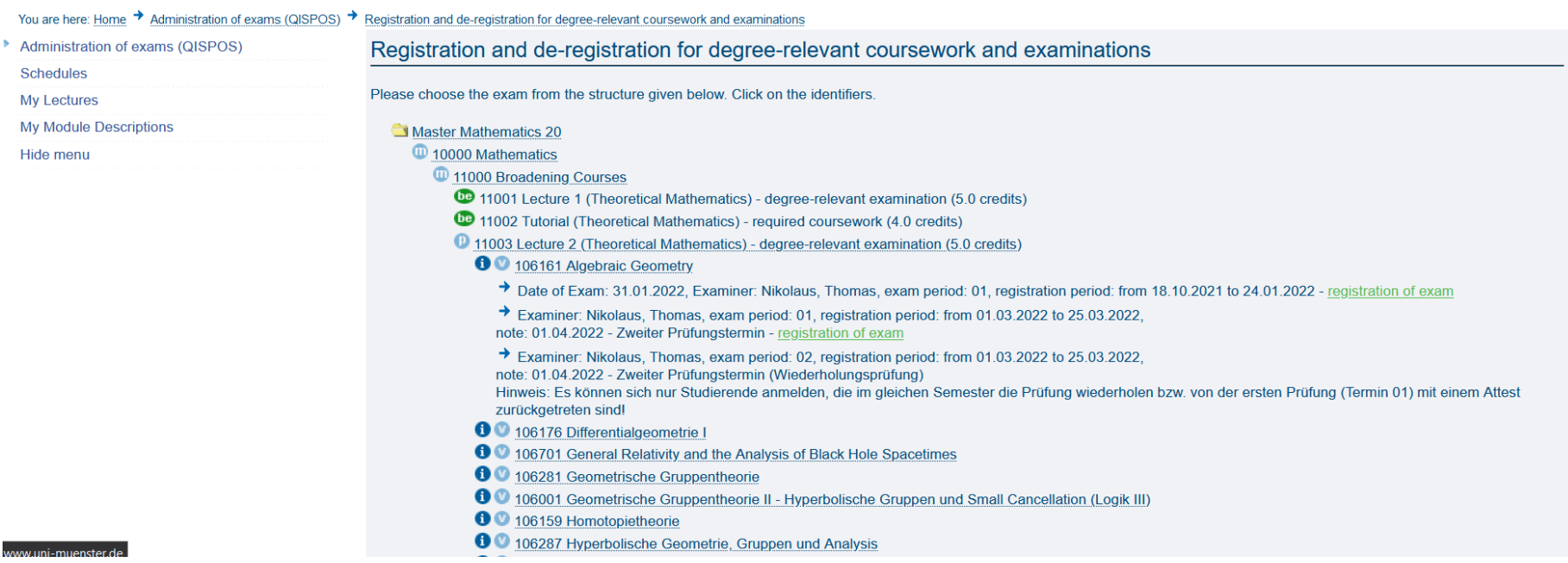

• Clicking on "registration of exam" registers you both for the lecture and the written exam (in this case). If there is an oral exam  $\Rightarrow$  see "Oral examinations"

## **HANDS-ON SESSION**

## **WRITTEN EXAMINATIONS**

## **FIRST AND SECOND TRY**

- $\bullet$   $\forall$  exams, 2 dates are offered per semester:  $d_1, d_2$
- We always have  $d_1 < d_2$
- Let  $n$  be the number of your tries of a given exam. E.g.,  $n=1$  means you write the exam for the first time.
- QISPOS offers the following 3 registration slots:  $(n = 1, d_1), (n = 1, d_2), (n = 2, d_2)$

### QISPOS offers the following 3 registration slots:  $(n = 1, d_1), (n = 1, d_2), (n = 2, d_2)$

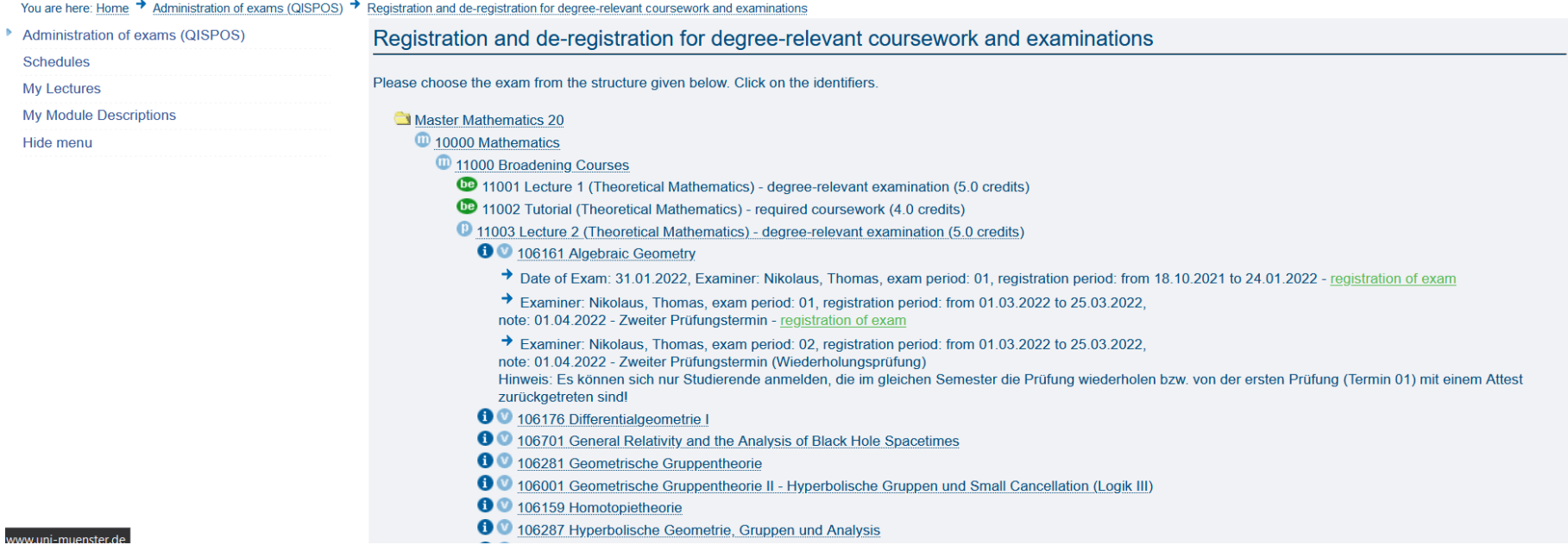

Note: if  $d_2$  is not yet settled, then only  $(n=1, d_1)$  is shown in QISPOS.

# **HOW TO SKIP THE FIRST TRY AND REGISTER FOR THE SECOND TRY**

Be careful: there is a case distinction.

# **CASE 1**

The exam has its own slot  $E$  and the corresponding lecture has its own slot  $L$  in QISPOS.

- Register  $L$  within the QISPOS registration period.
- If you are already registered for the first try, deregister it via slot  $E$  (at least 7 days in advance of the exam date). **DO NOT** deregister slot  $L$ .
- Register the second try within slot  $E$  as soon as it is available (at least 7 days in advance of the exam date).

# **CASE 2**

The exam and the lecture share a slot  $S$  in QISPOS.

- If you are already registered for the first try, deregister it via slot  $S$  (at least 7 days in advance of the exam date).
- Register the second try within slot  $S$  as soon as it is available (at least 7 days in advance of the exam date).

## **ORAL EXAMINATIONS**

Every oral examination has to be registered directly at the examination office.

# **ORAL EXAMINATIONS**

- 1. You agree with your lecturer on a possible date.
- 2. You write an e-mail to the examination office (Jana Hold) at least 7 days before the exam using your @uni-muenster e-mail address and you provide the following information:
	- your name
	- your student ID number
	- name of the course
	- name of the corresponding module
	- name of the examiner
	- time and date of the exam

# **MODULE: SPECIALISATION SUPPLEMENT AND RESEARCH SKILLS**

- Discuss the choices of your courses within this module in advance with your potential advisor.
- Your potential advisor signs a document that validates your choice.
- You will need that document to register your Master's Thesis.

# **MODULE: MASTER'S THESIS**

In order to register your Master's Thesis at the examination office:

- Gain at least 72 CP (sum of all CPs of all courses of all modules).
- Submit your advisor's document of the module Specialisation Supplement and Research Skills.

### **MINOR SUBJECT: COMPUTER SCIENCE**

In order to register the following modules, write an e-mail to the examination office (Jana Hold):

- $\blacksquare$  INF-B-104a, INF-B-106a, INF-B-107 (B.Sc. mathematics)
- INF-B-12x, INF-B-13x (B.Sc. computer science) Explanation: these are bachelor modules. Using them within a master's degree programme needs additional approval.

## **MORE DETAILS**

# **TRANSFERRING MODULES**

- "Required coursework which can count toward the specialisation modules and the broadening courses may be transferred elsewhere even after the coursework is completed"
- ⇒ you may always transfer Type II courses between specialisation modules
- If you want to do that, write an e-mail to the examination office (Jana Hold).

# **TRANSFERRING MODULES**

- "Degree-relevant examinations which can count toward both specialisation modules and broadening courses can be transferred between the corresponding specialisation modules, or between the corresponding specialisation module and a broadening course before the binding registration for the examination (to determine whether it is a specialisation or broadening examination)"
- ⇒ you may not transfer a Type I course between specialisation modules after the binding registration
- here, "binding" either means:
	- you have already had at least one exam,
	- you have already registered, and the exam is in strictly less than 7 days

#### **AVAILABLE SLOTS**

- You may register at most as many courses as there are available slots within QISPOS.
- **Example**: for the broadening courses, there are the following slots:
	- 3 x lecture (theoretical mathematics)
	- 3 x tutorial (theoretical mathematics)
	- 3 x lecture (applied mathematics)
	- 3 x tutorial (applied mathematics)
- In addition, the examination regulations give the following restriction: only 3 lectures + 3 tutorials can be chosen.

#### **HOW TO FREE A SLOT**

### **OF COURSES OFFERED AT FACULTY 10**

- If you register a slot, you may deregister it
	- within the QISPOS deregistration period
	- up to 7 days in advance of a slot corresponding to an exam.

This will free the slot.

- Moreover, if a slot is connected with a degreerelevant examination/required coursework, and if you fail the degree-relevant examination/required coursework, the slot will also become free again.
- In all other cases, the slot stays occupied.

### **COURSES IN SPECIALISATION MODULES**

- Specialisation modules: even though there are 11 specialisation modules, you may only register courses within 5 of them.
- Per specialisation module, you can choose exactly one of the following slots for a Type II course (if available):
	- **Lecture 2**
	- **Seminar**
	- **Student Project**

# **ADDITIONAL ATTEMPTS (EXAMS)**

- degree-relevant exams (except the master's ∀ thesis), you have 3 attempts.
- ∃! **additional attempt** that can be used as follows:
	- as a 4th attempt if you have failed an exam 3 times
	- to improve your grade in an already passed exam. In the case of a broadening course, you may choose between retaking 1 or 2 exams. If you want to use your additional attempt, write an e-mail to the examination office (Jana Hold).